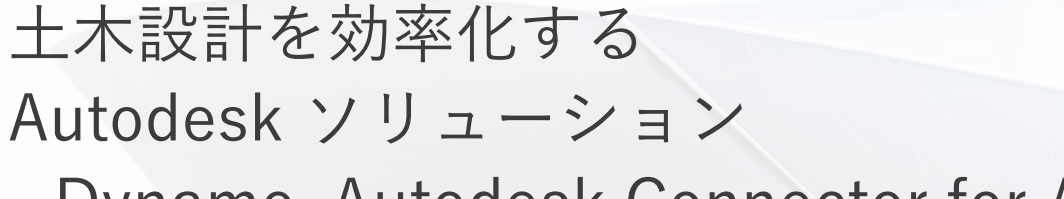

- Dynamo, Autodesk Connector for ArcGIS

オートデスク 技術営業本部

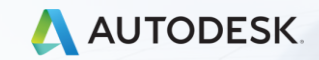

© 2020 Autodesk, Inc.

# 1. 建設業界の今とこれから

 $\int$ 

## 建設業界の今

- 日本の建設市場はそれなりに大きい
	- 業界生産額:30 兆円/年(全体の約 6 %)
	- 業界就労者:500 万人(全体の約 8 %)
- 日本の建設市場には課題が山積
	- 労働生産性:全産業平均の約 3 分の 2
	- 就労者の高齢化:全産業平均より進行
- インフラの維持費は今後 20 年で 39% 増加
- 働き方改革(時間外労働の罰則つき上限規定)
	- 建設コンサルタント:導入済
	- 建設会社:2024/04 から

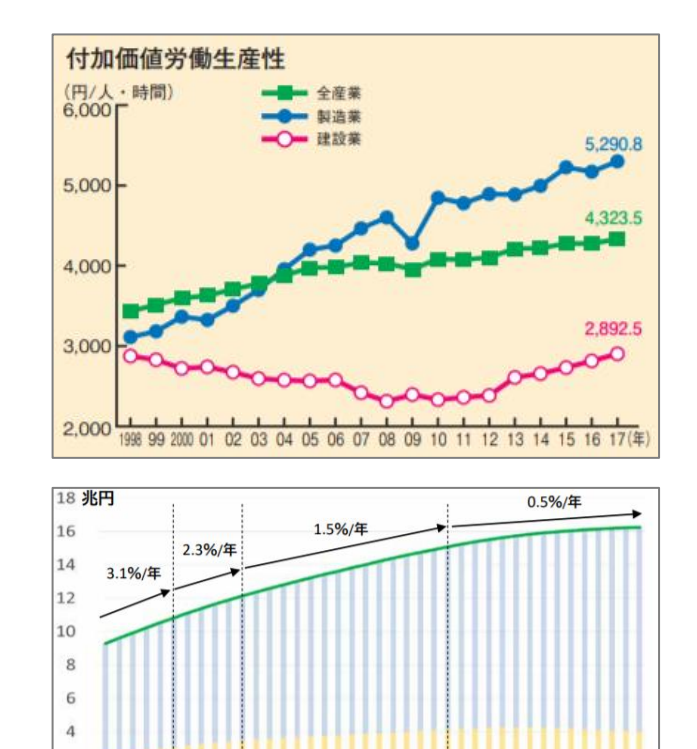

単純事後更新 | 公共建築物

 $\overline{2}$  $\circ$ 

単純事後更新 (土木インフラ

出典:[https://www.nikkenren.com/publication/pdf/handbook/2019/2019\\_04.pdf](https://www.nikkenren.com/publication/pdf/handbook/2019/2019_04.pdf) 出典:[https://www5.cao.go.jp/keizai-shimon/kaigi/minutes/2018/0329/shiryo\\_03.pdf](https://www5.cao.go.jp/keizai-shimon/kaigi/minutes/2018/0329/shiryo_03.pdf) 出典:<https://www.decn.co.jp/?p=100832>

### これから設計者が必要なスキル

- 米国建築家協会ジャーナルに 2015 年掲載
- 従来通り必要なスキル(核となるスキル)
	- 企画(どんな建物を作る?)
	- 設計(どう建物を成立させる?)
	- 製図や BIM(どう情報を共有する?)
- 差別化のために重要となるスキル
	- 自動化(どう業務を効率化する?)
	- データ分析 (どう建物データを活用する?)
	- プログラミング(どうアイデアを実装する?)
	- 建築科学
	- 対人能力
	- ビジネス能力

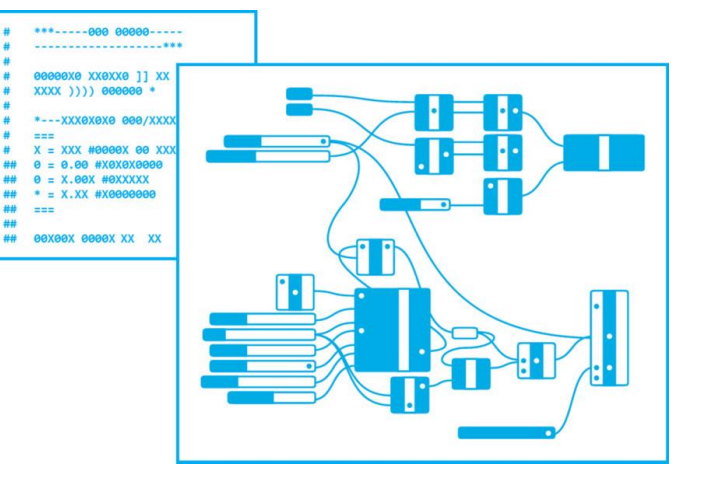

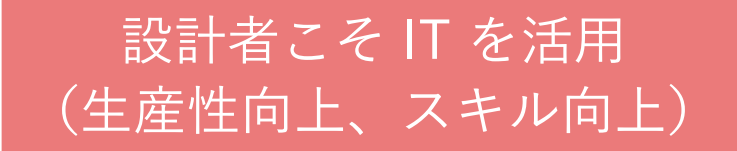

## 2. Autodesk ソリューションの紹介 (1) Dynamo

 $\int$ 

## Dynamo とは?

- Autodesk が提供する、ビジュアルプログラミングツール
	- コードを書くのではなく、関数(ノード)を線でつないでプログラミング
	- 単独で使用したり、Revit や Civil 3D の機能を拡張したり

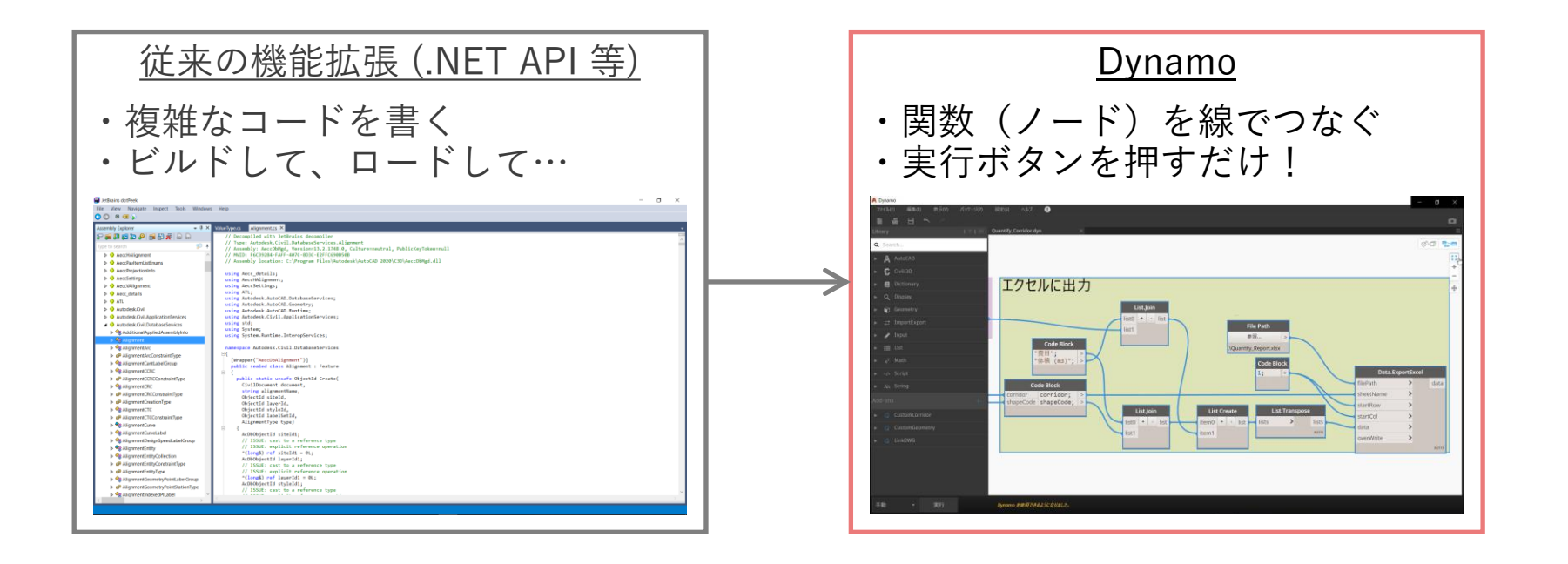

# Dynamo とは?

- Autodesk が提供する、ビジュアルプログラミングツール
- Dynamo Studio
	- 他のソフトウェアと 組み合わせずに使用
	- 有料のライセンスが必要
- Dynamo for Revit (Civil 3D)
	- Revit (Civil 3D) と 組み合わせて使用
	- Revit (Civil 3D) の ライセンスが必要
	- Dynamo の ライセンスは不要

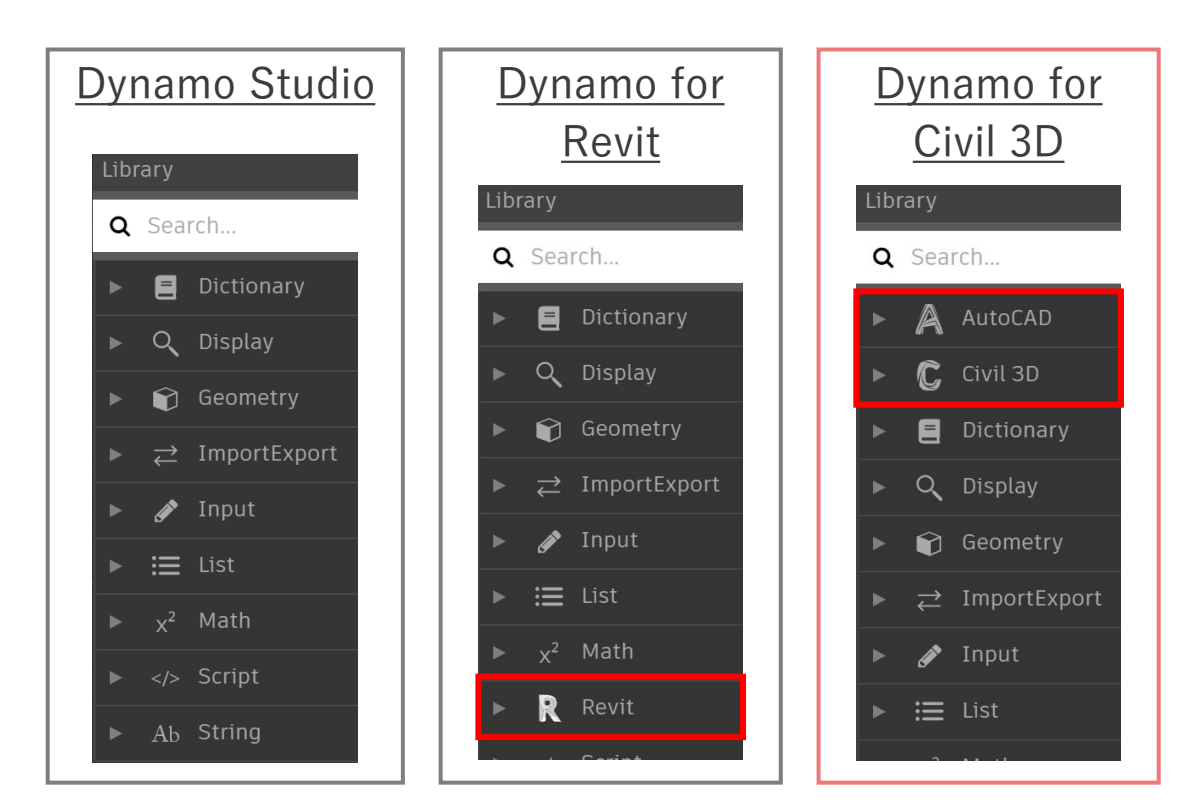

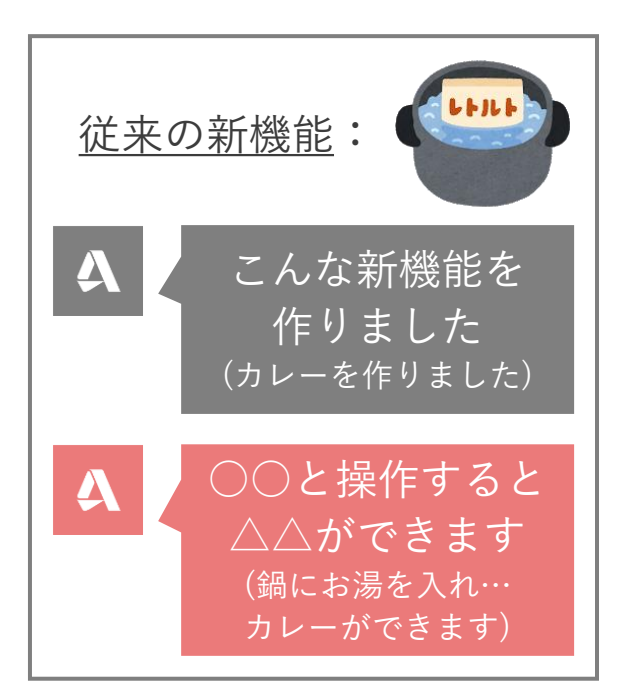

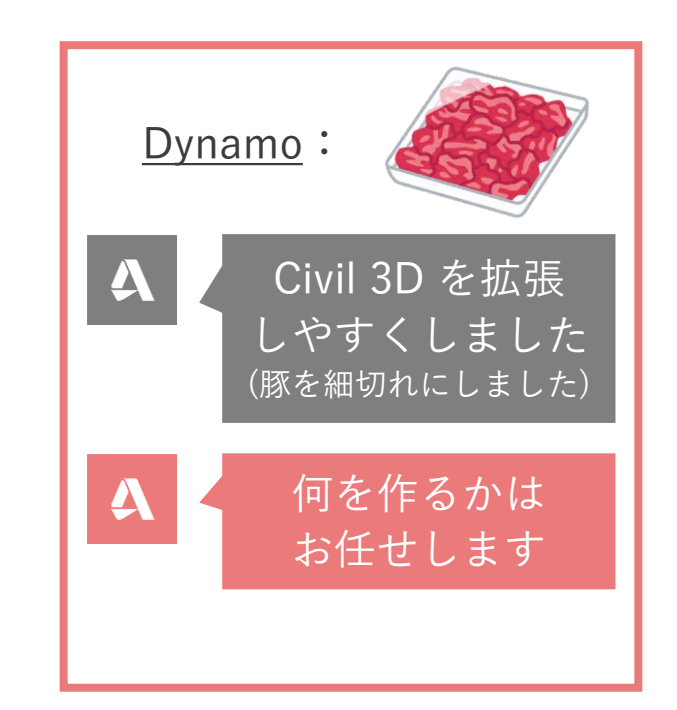

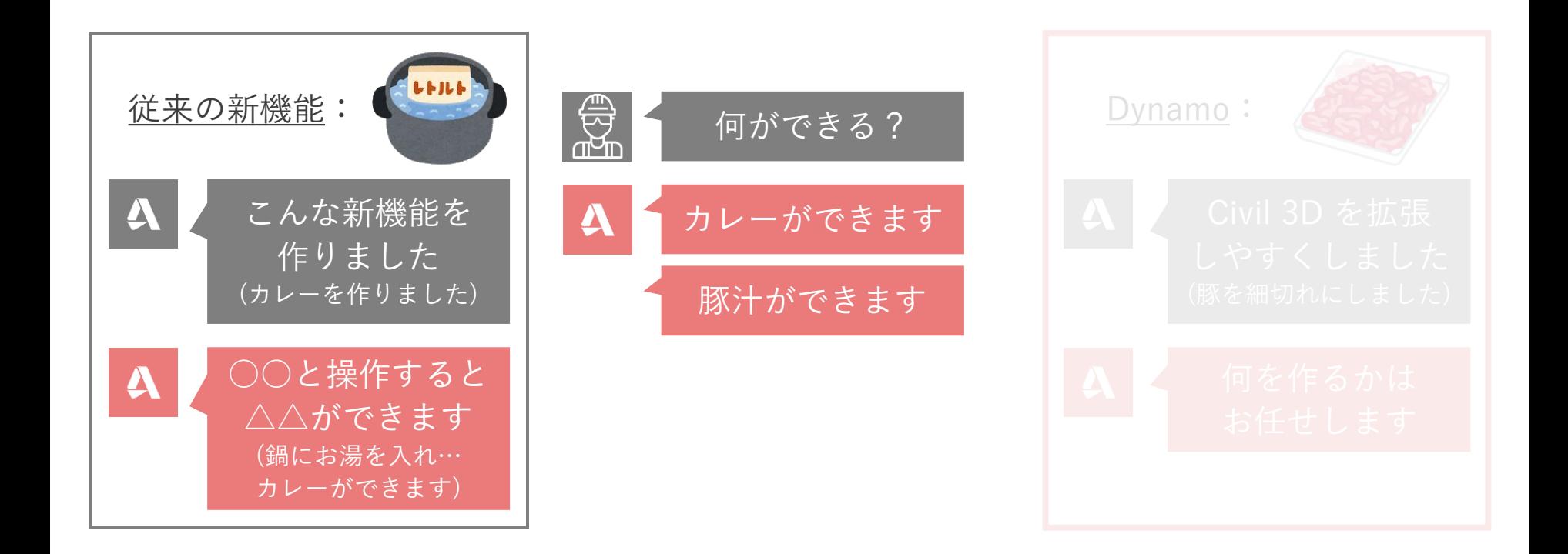

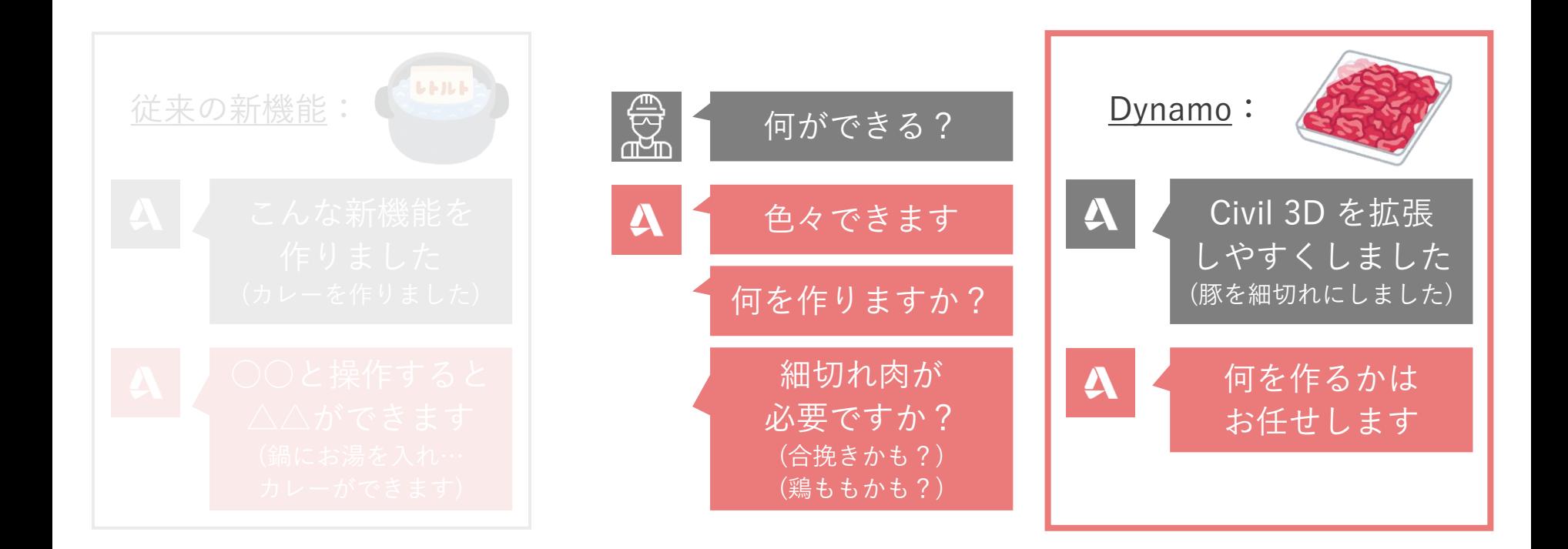

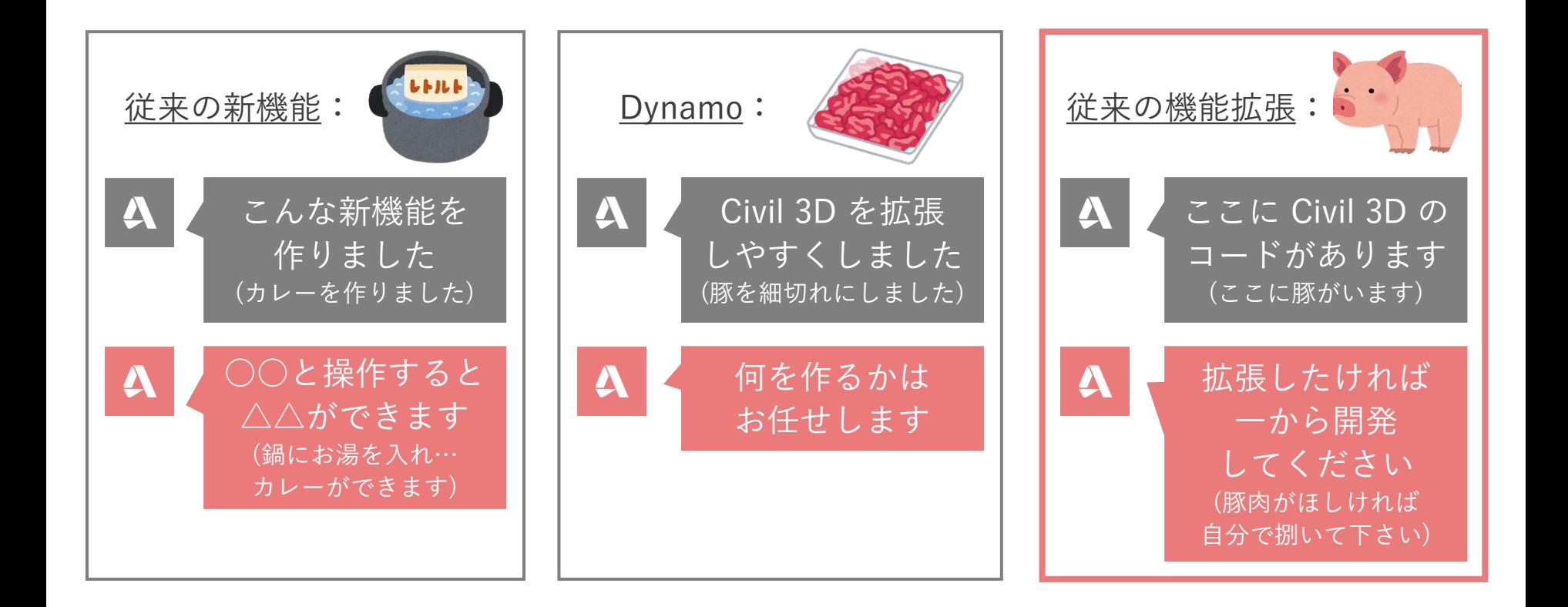

- 色々なことが出来る
	- 計算する、作図する
	- データを dwg, csv と連携する
	- AutoCAD オブジェクトを作成する
	- Civil 3D オブジェクトを作成する
	- 他にもいろいろ
- 従来の新機能とは着想が違う
	- ×) Dynamo で何ができる?
	- ○) そもそも何がしたい? Civil 3D の標準機能で実現できる? 無いなら Dynamo で作れるかも?

#### 従来の新機能

- 何を作るか:Autodesk が決定
- どう作るか:Autodesk が決定

どう使うか:Autodesk, Reseller が発信

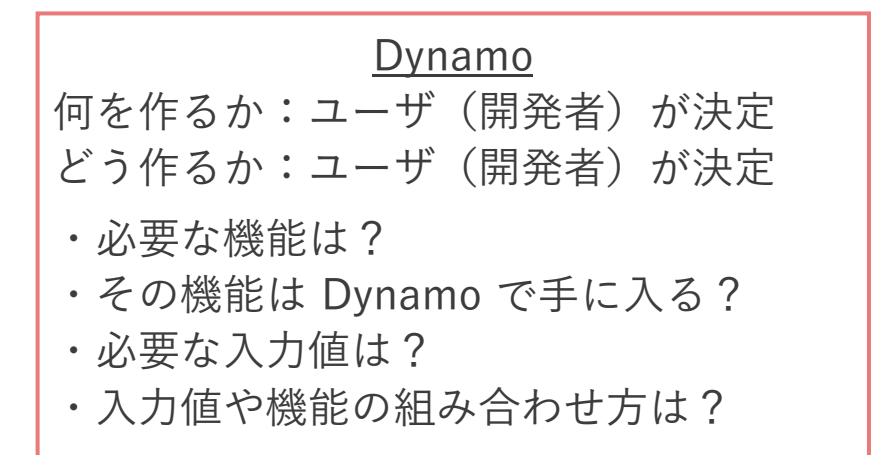

- そうは言っても、Dynamo で何が出来るか具体例がほしい
	- 色々と Google 検索
	- 公式ドキュメント) <https://primer.dynamobim.org/ja/>
	- サンプルデータ) C:\ProgramData\Autodesk\C3D 2020\Dynamo\samples\ja-JP
	- サンプルデータ解説)https://knowledge.autodesk.com/ja/support/civil-3d/learn[explore/caas/CloudHelp/cloudhelp/2020/JPN/Civil3D-UserGuide/files/GUID-](https://knowledge.autodesk.com/ja/support/civil-3d/learn-explore/caas/CloudHelp/cloudhelp/2020/JPN/Civil3D-UserGuide/files/GUID-6BA6E332-F5E4-4A7A-B7AC-E7D8D1D03311-htm.html)6BA6E332-F5E4-4A7A-B7AC-E7D8D1D03311-htm.html

#### Dynamo Studio

Basics, Core)基本的な操作 Geometry)図形の編集 ImportExport) Excel, CSV 連携

例: ImportExport Data to Excel.dyn Dynamo で作図、Excel に出力

#### Dynamo for Civil 3D

AutoCAD) AutoCAD オブジェクトの操作 Civil 3D)Civil 3D オブジェクトの操作

#### 例: Civil3D CorridorCounterfortWall Civil 3D で作った擁壁に控え壁を追加

## Dynamo でどう作る? - セットアップ

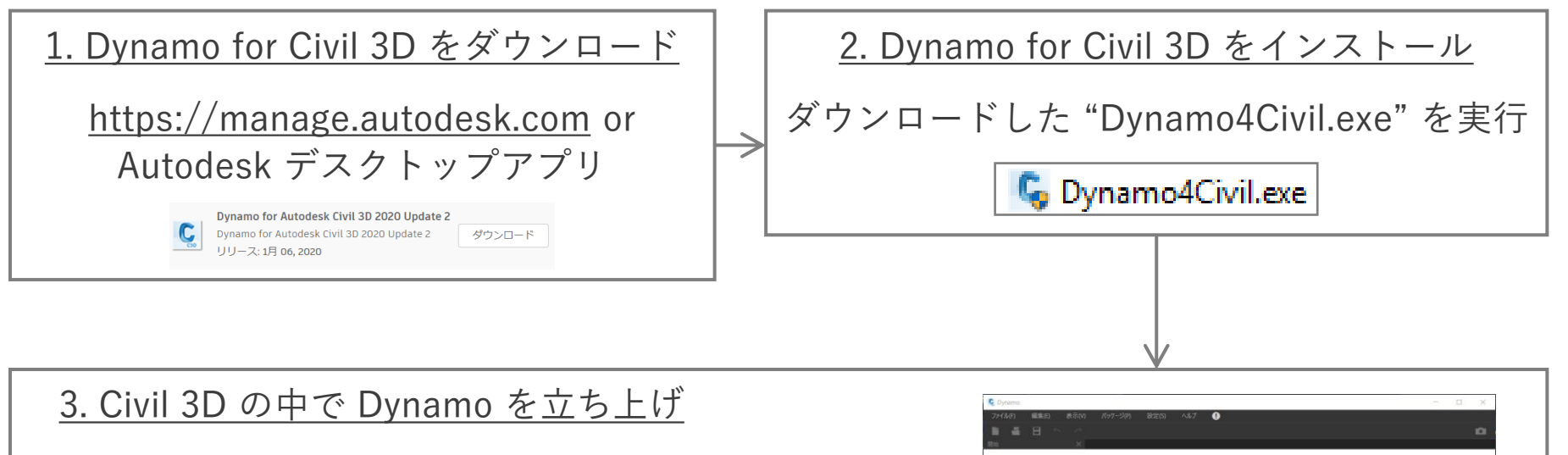

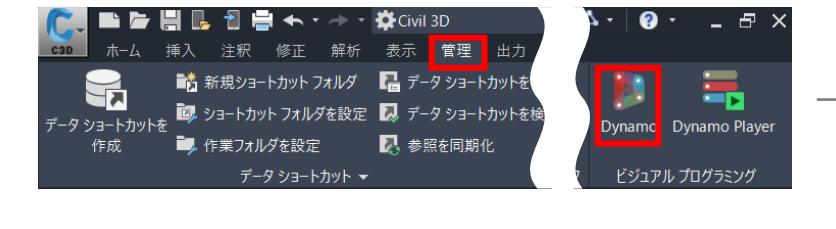

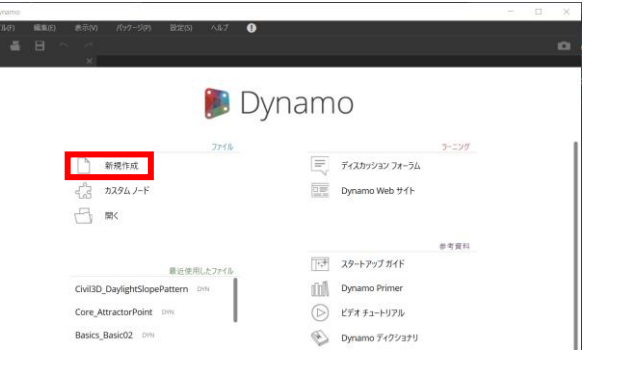

Dynamo でどう作る? - 初期画面

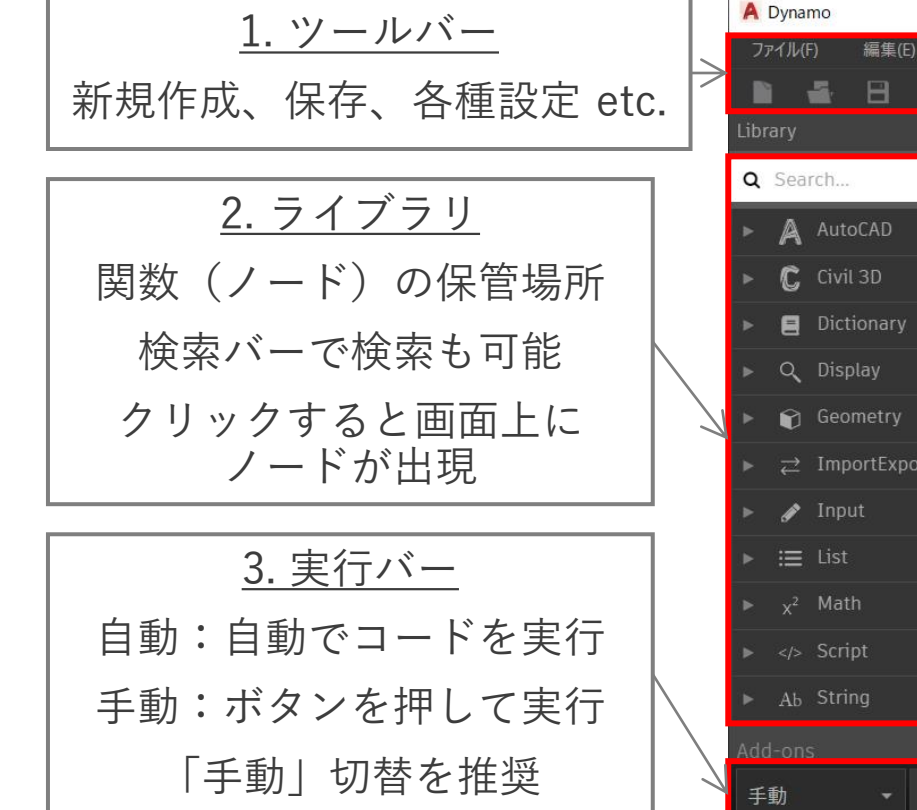

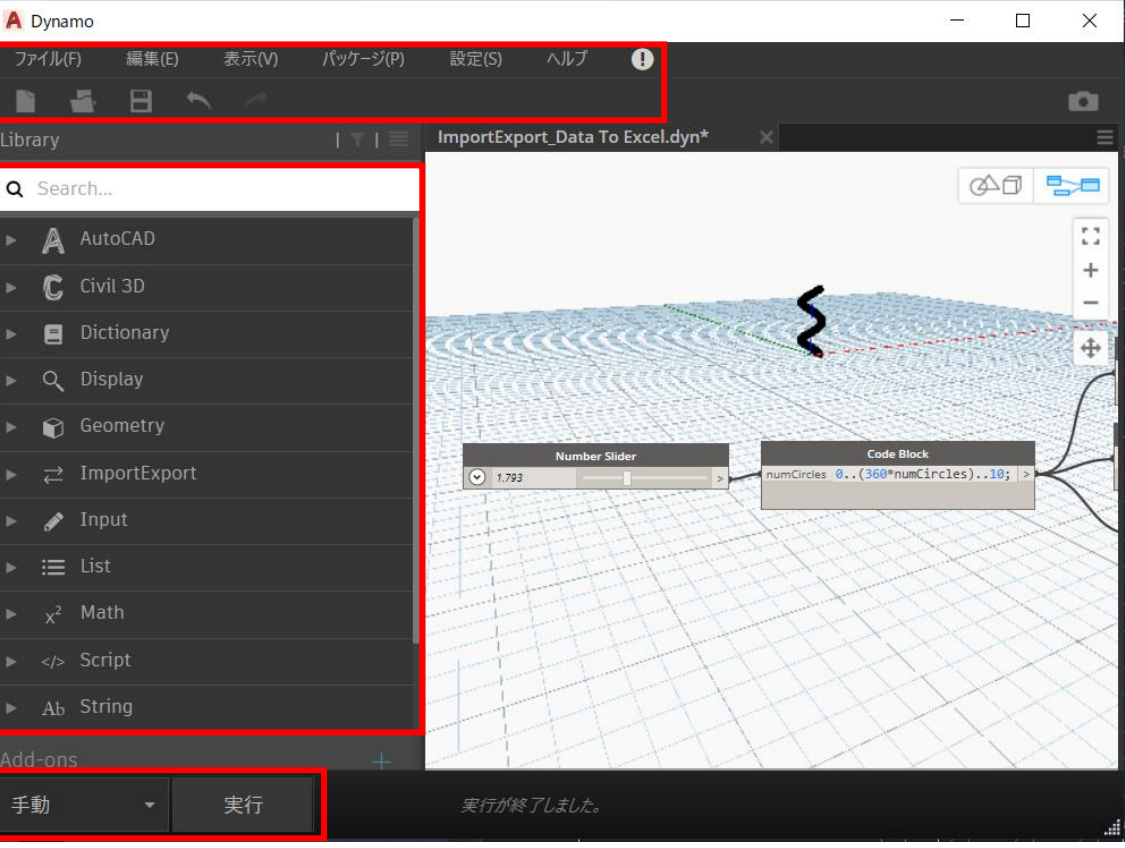

Dynamo でどう作る? - 初期画面

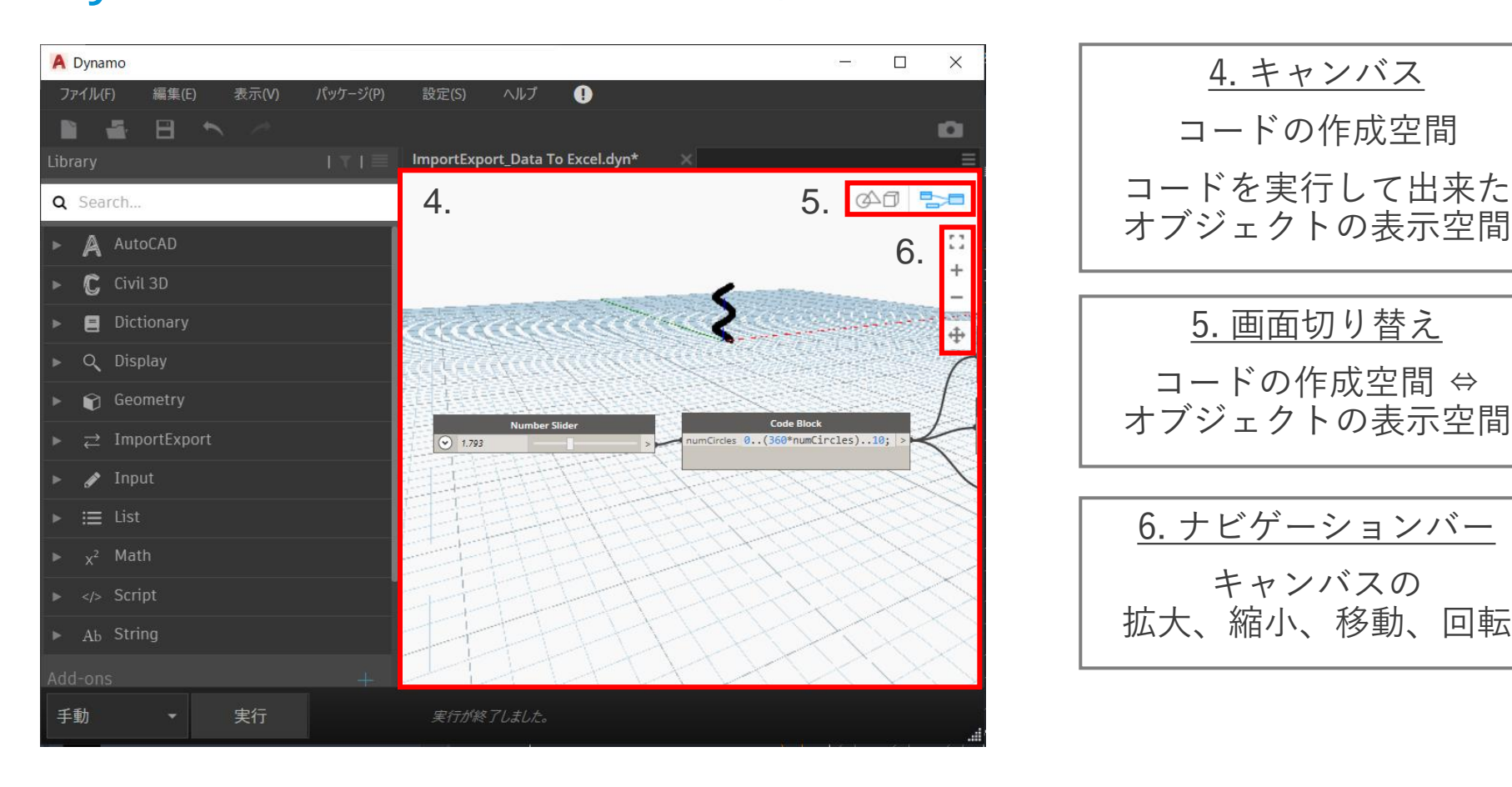

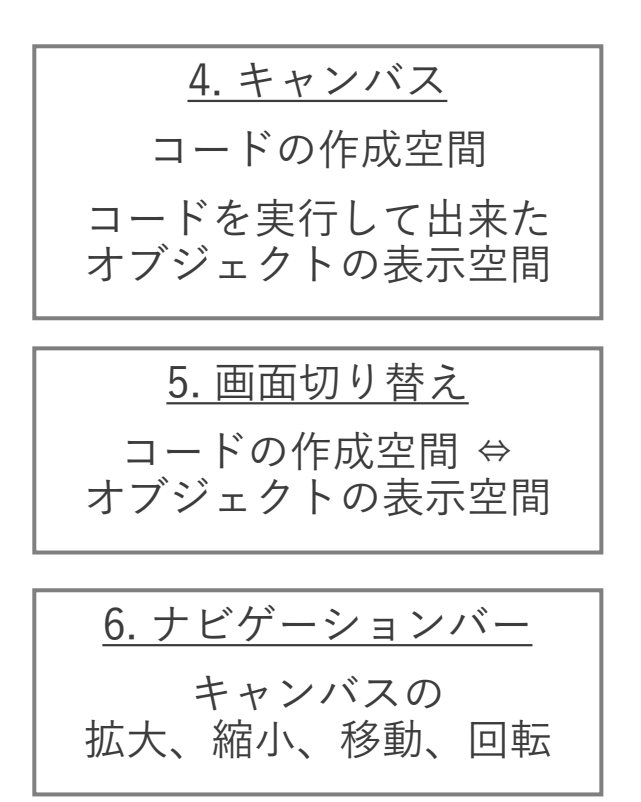

Dynamo でどう作る? - ノード (関数)の配置

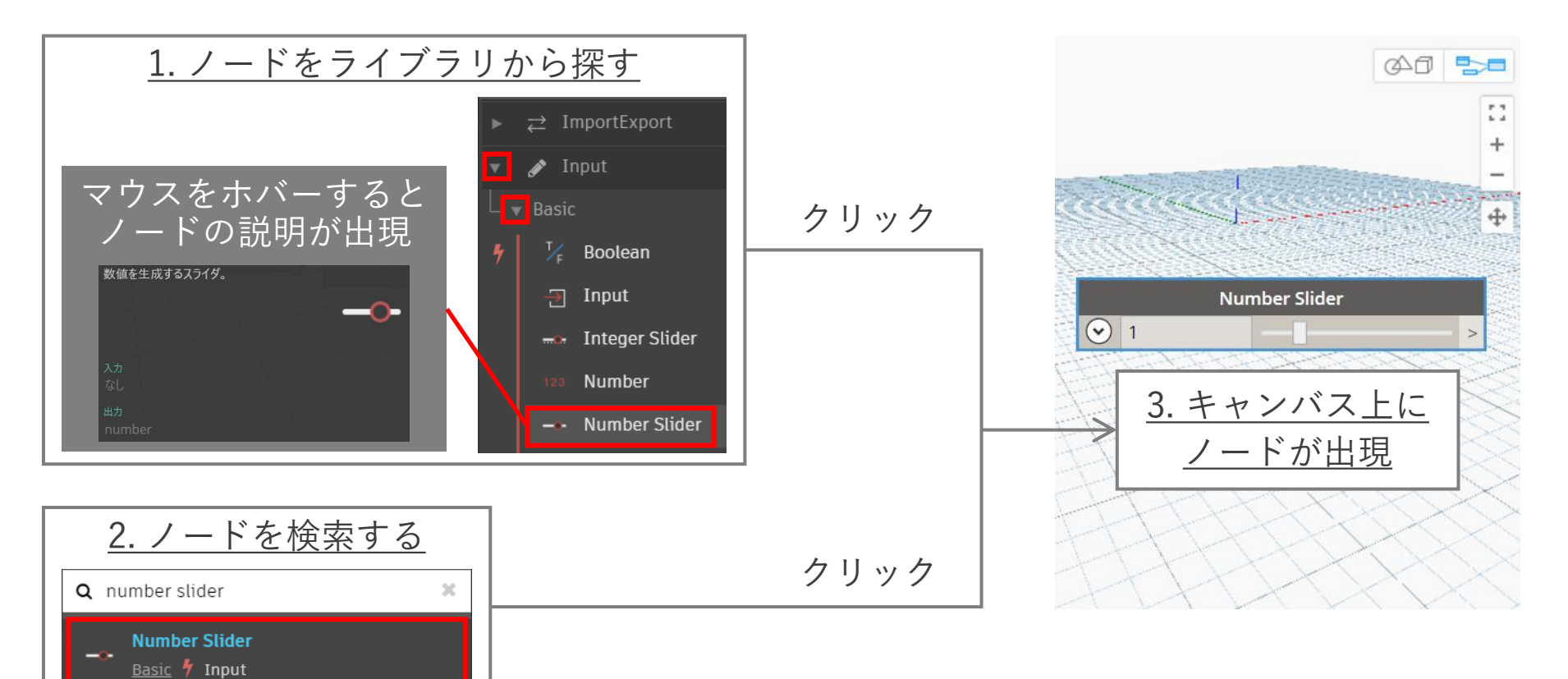

## Dynamo でどう作る? - ノード (関数)の接続

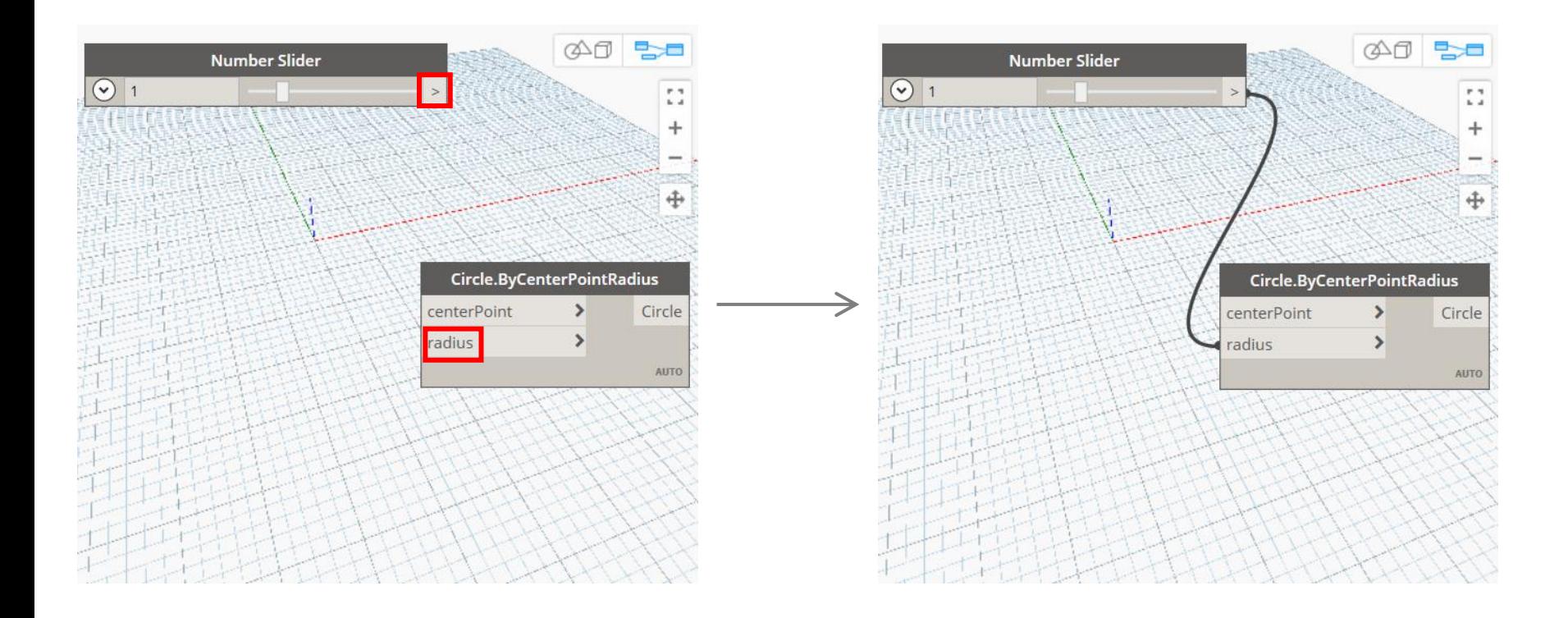

Dynamo でどう作る? - ノード (関数)の接続

1. ノード名 ドット (.) で区切って階層を表現 2. 入力ポート 関数の入力値 3. 出力ポート 関数の出力値 4. ワイヤコネクタ 関数の入力と出力をつなぐ線 つまり、このコードの意味は… 中心が原点(デフォルトの値)

半径が 1(Number Slider で指定した値) の円を出力してください

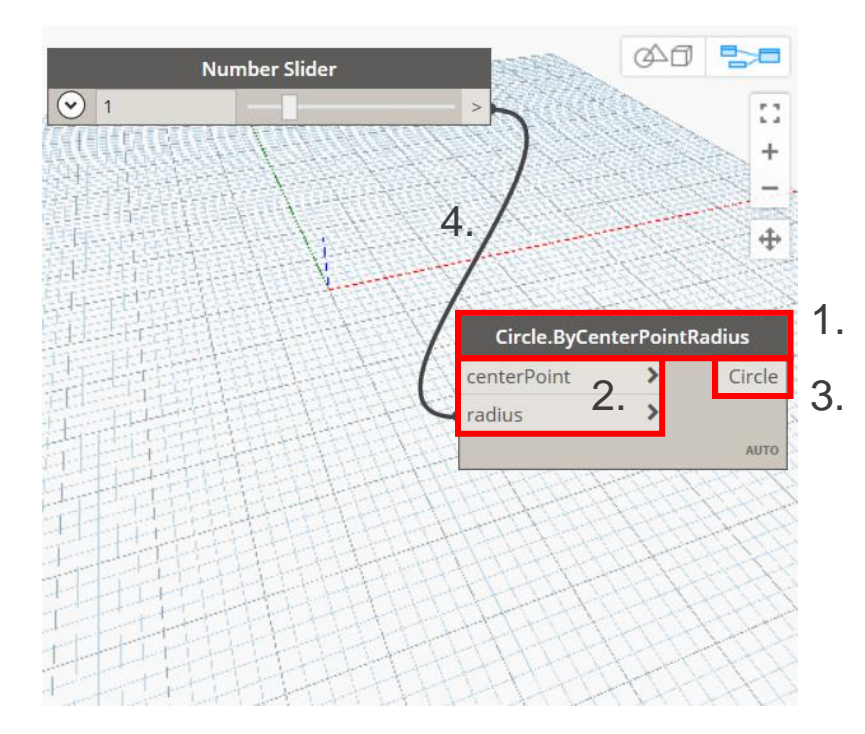

## Dynamo でどう作る? - コードの実行、保存

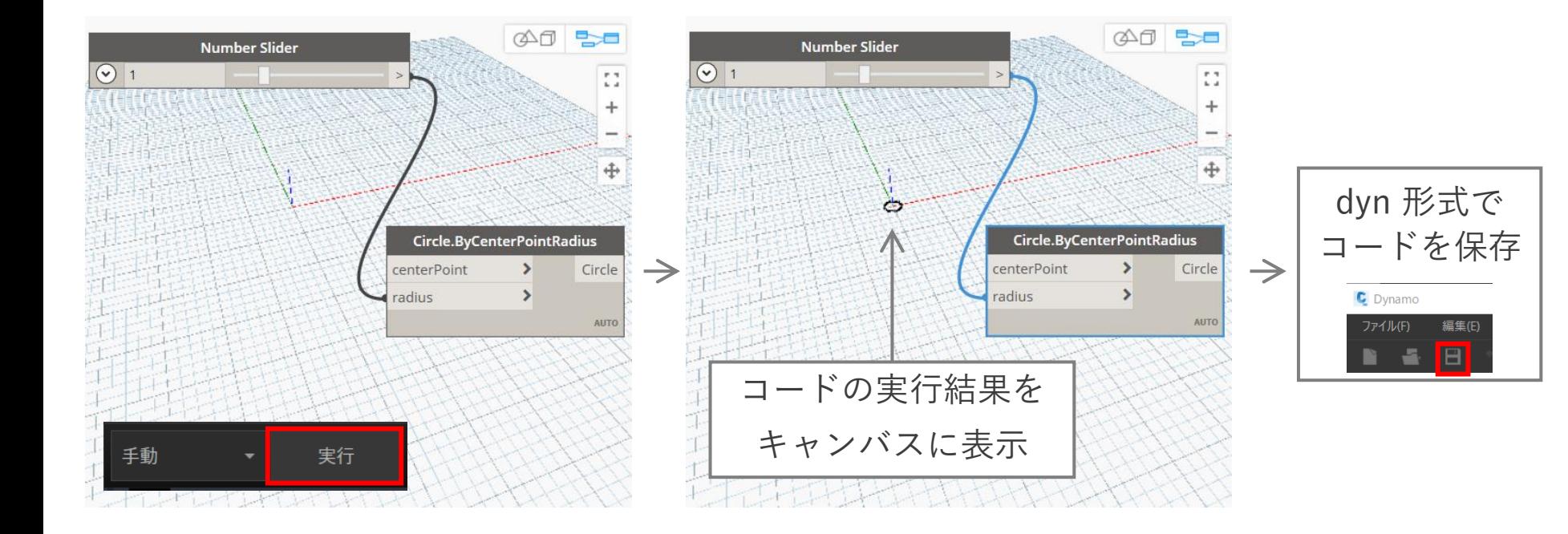

## 使利な関数 - dwg, csv, Excel と連携

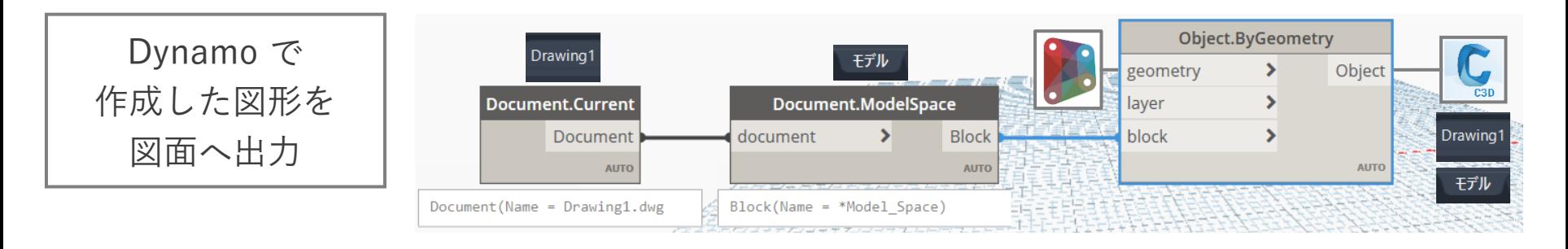

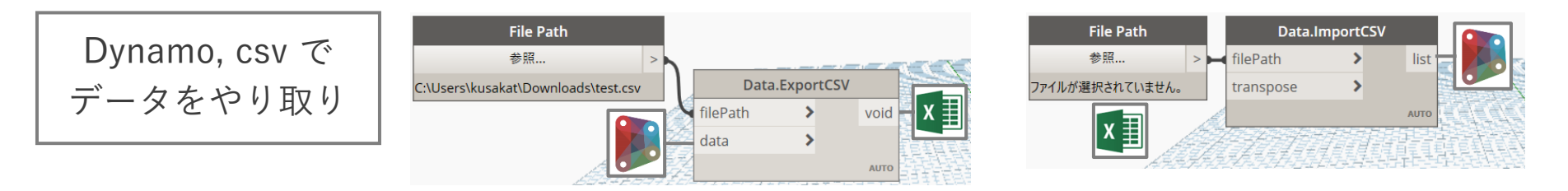

Dynamo, Excel で データをやり取り

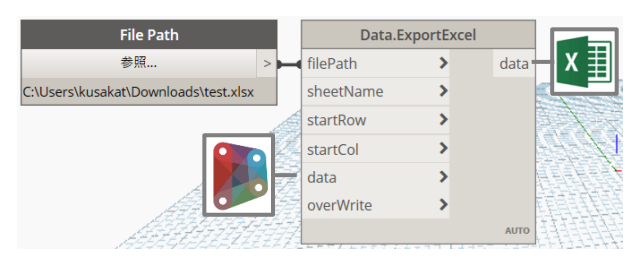

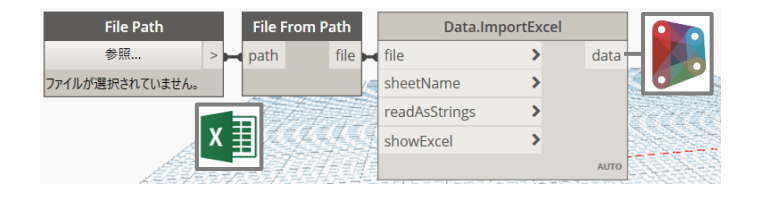

# 便利な関数 - Civil 3D のオブジェクトを抽出

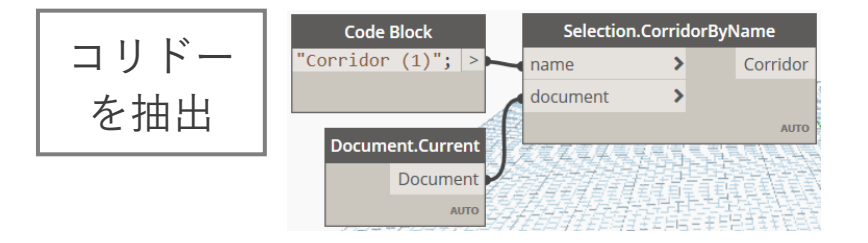

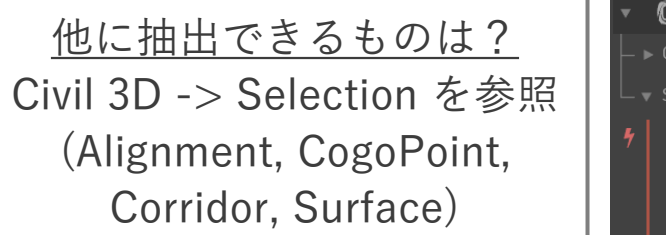

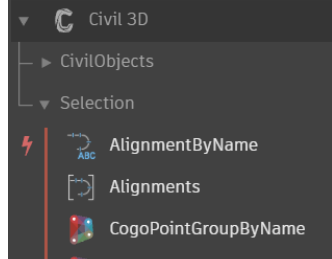

抽出後は何ができる? Civil 3D -> CivilObjects -> (i.e. Corridor) を参照

その後は何ができる? i.e. Corridor から Baseline を取得 -> 次は Baseline フォルダを確認

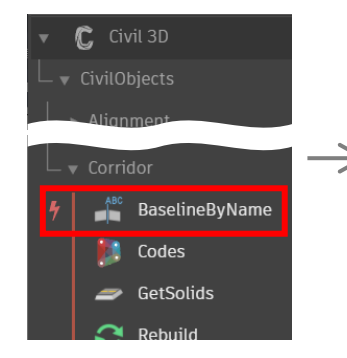

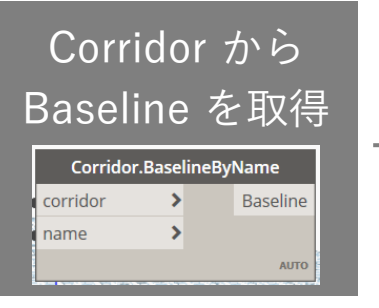

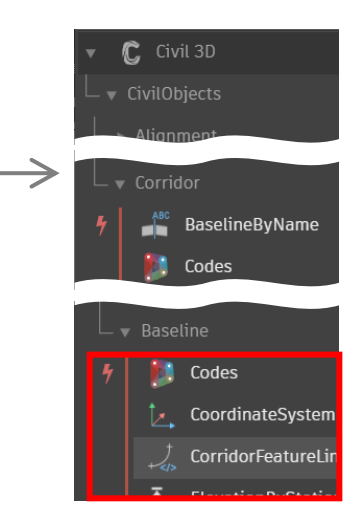

## Dynamo で作るのは難しい…という場合は?

- 大丈夫、Dynamo Player があります
	- 既にある dyn 形式のプログラムをワンクリックで実行
	- "Autodesk Dynamo for Civil 3D 2020 Update 2" から使用可能
- Dynamo と Dynamo Player を、どのように使い分ける?
	- Dynamo : プログラムに興味のある人が、色々と試しながら dyn を作っていく
	- Dynamo Player : プログラムに抵抗のある人が、他の人が作った dyn を使っていく

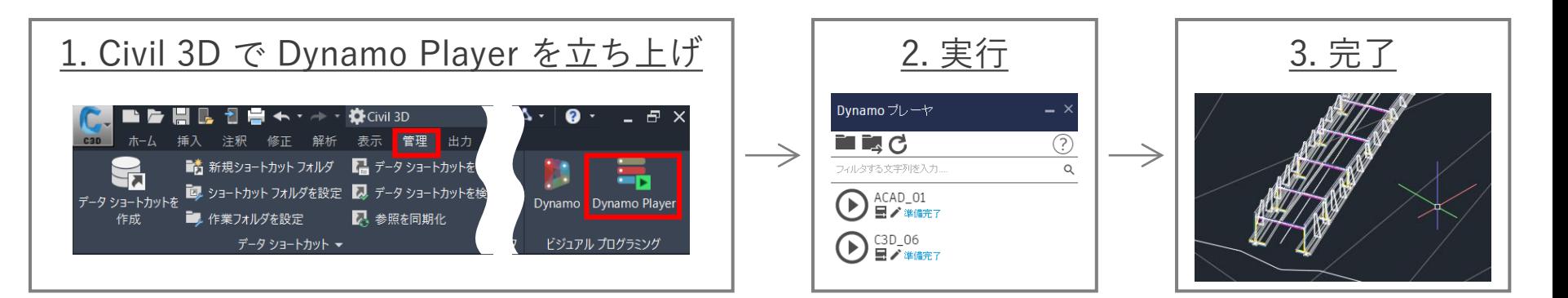

## 2. Autodesk ソリューションの紹介 (2) Autodesk Connector for ArcGIS

 $\int$ 

## GIS (Geographic Information System:地理情報システム) とは?

- 位置に関するデータを管理し、視覚化することで、分析や意思決定に役立てるツール
- Autodesk は Esri 社の GIS (ArcGIS) と連携

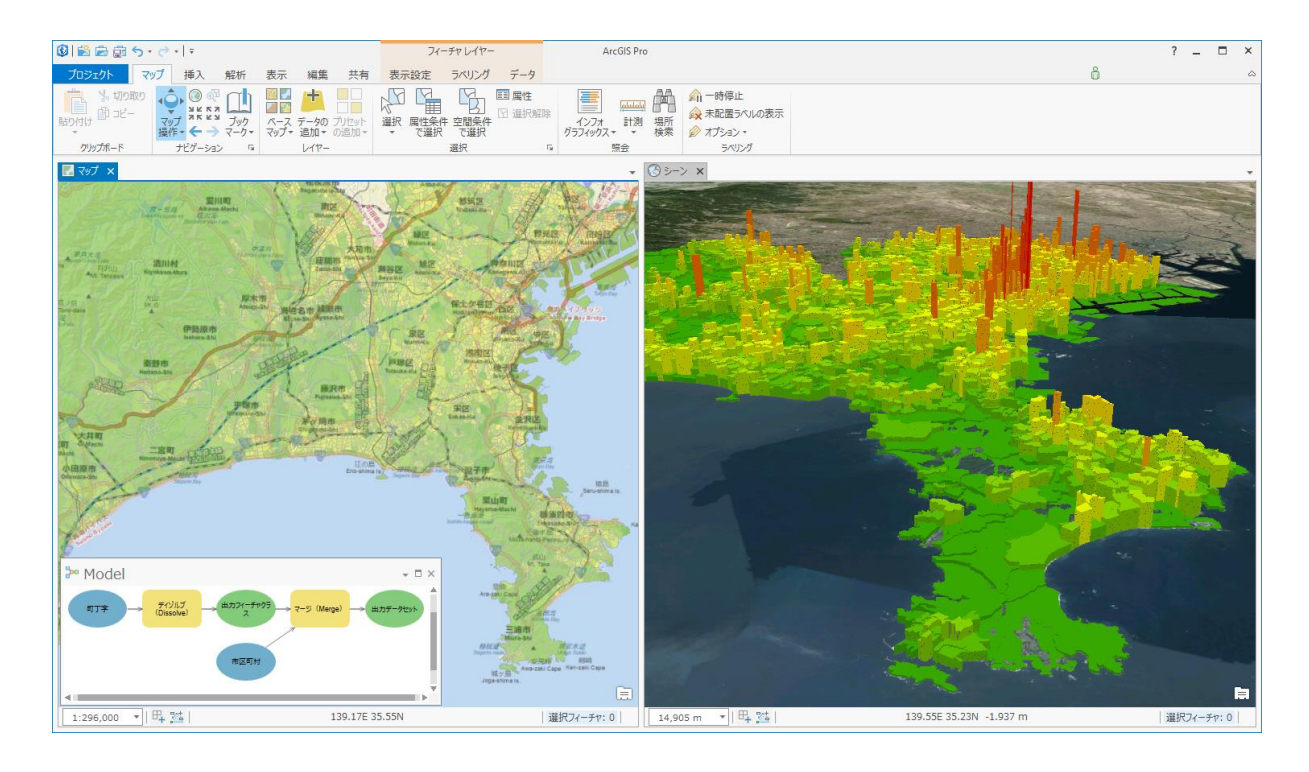

## Autodesk Connector for ArcGIS とは?

- Autodesk が提供する、ArcGIS との連携ツール
	- Autodesk のソフトウェア上で ArcGIS のデータを読み込み、編集、保存
	- Civil 3D (Map 3D), InfraWorks で使用可能

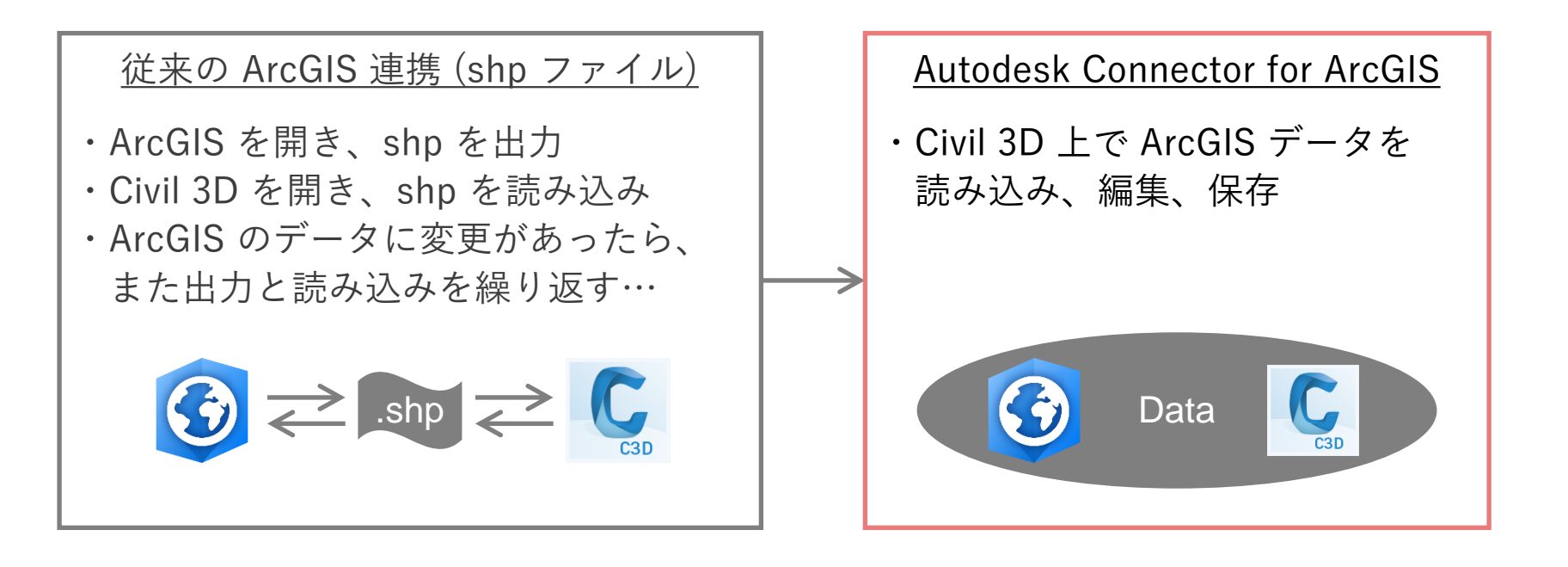

## BIM/CIM & GIS 連携のメリット

- BIM/CIM と GIS の連携により、ライフサイクルを通してデジタル管理が可能に
	- BIM/CIM : 個々の構造物に着目(設計や施工がメイン)
	- GIS : 特定のエリアに着目 (計画や維持管理がメイン)

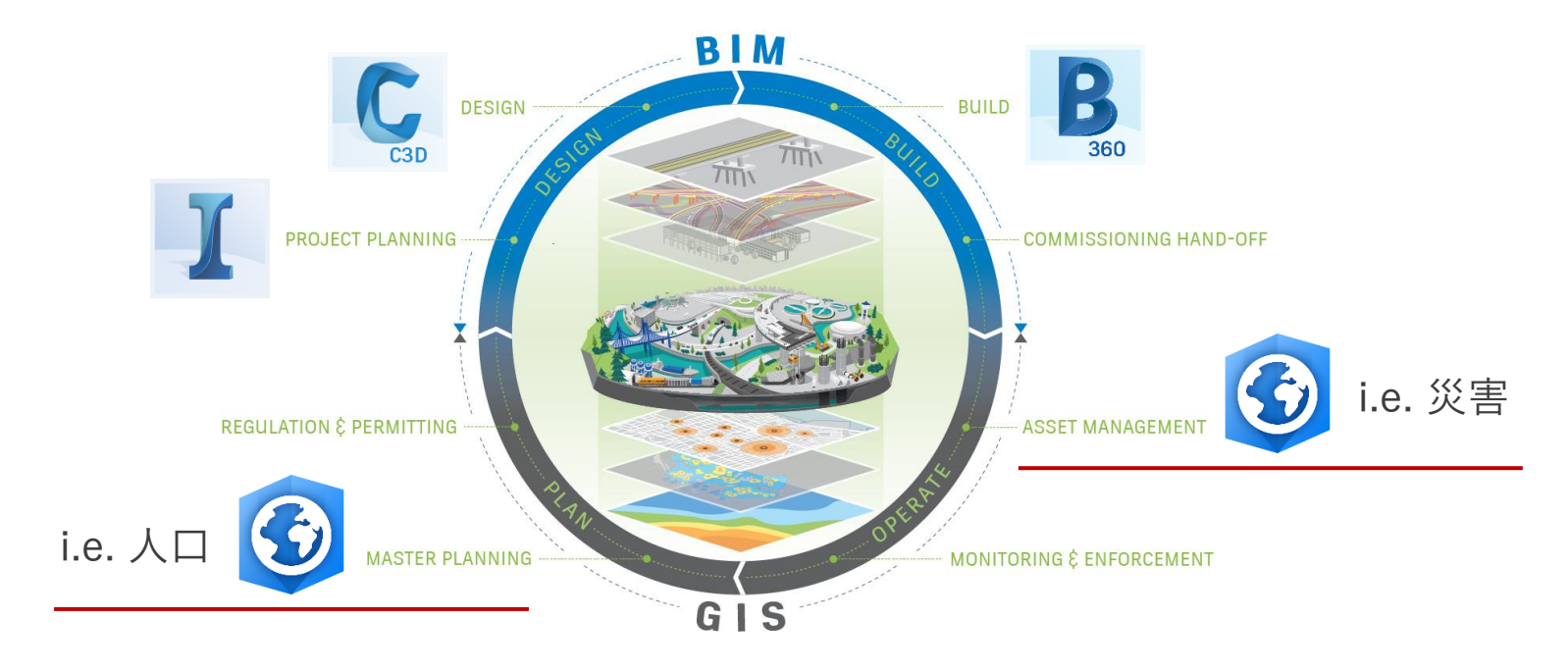

## ArcGIS と Civil 3D を組み合わせて何ができる?

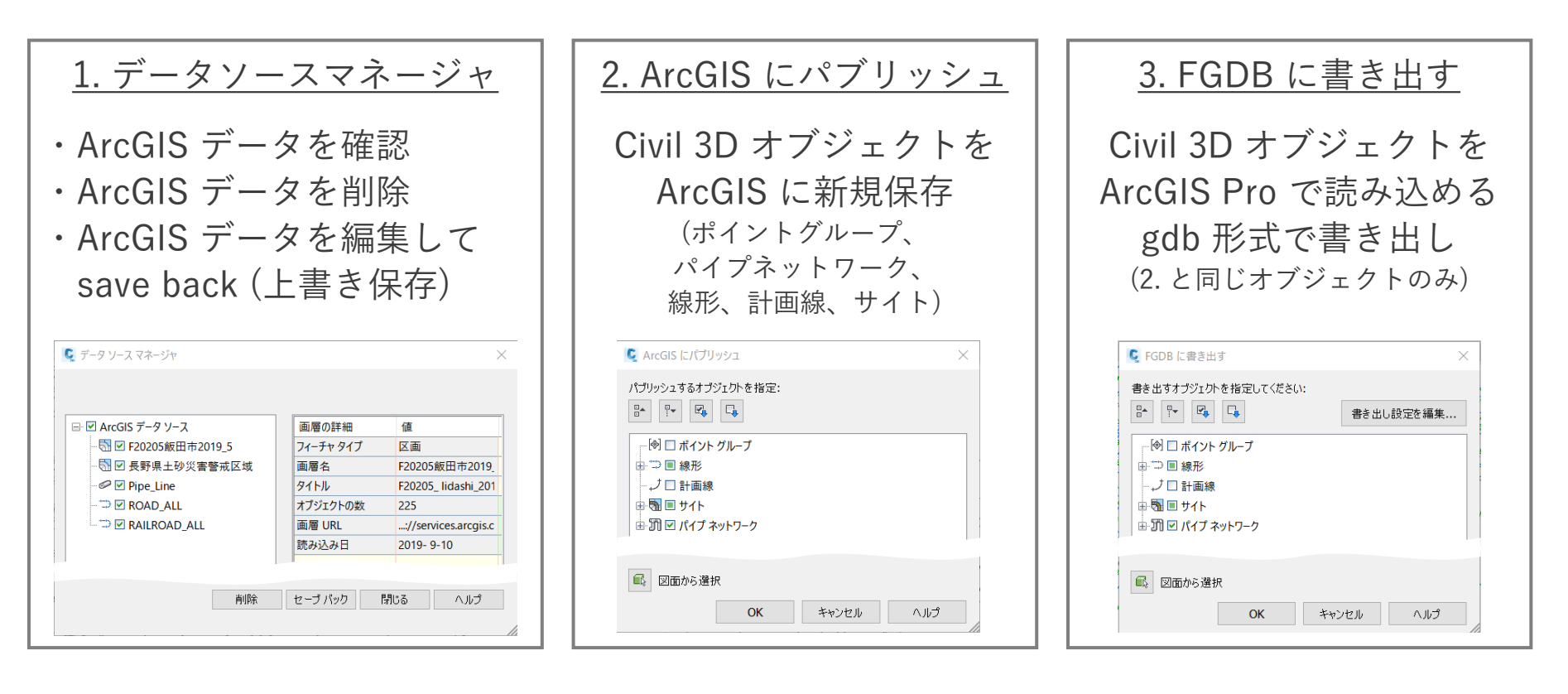

## Autodesk Connector for ArcGIS 利用時の注意

- ArcGIS の全てのコンテンツが InfraWorks / Civil 3D に読み込めるわけではない
	- InfraWorks : フィーチャーレイヤーとイメージレイヤーのみ利用可能
	- Civil 3D : フィーチャーレイヤーのみ利用可能

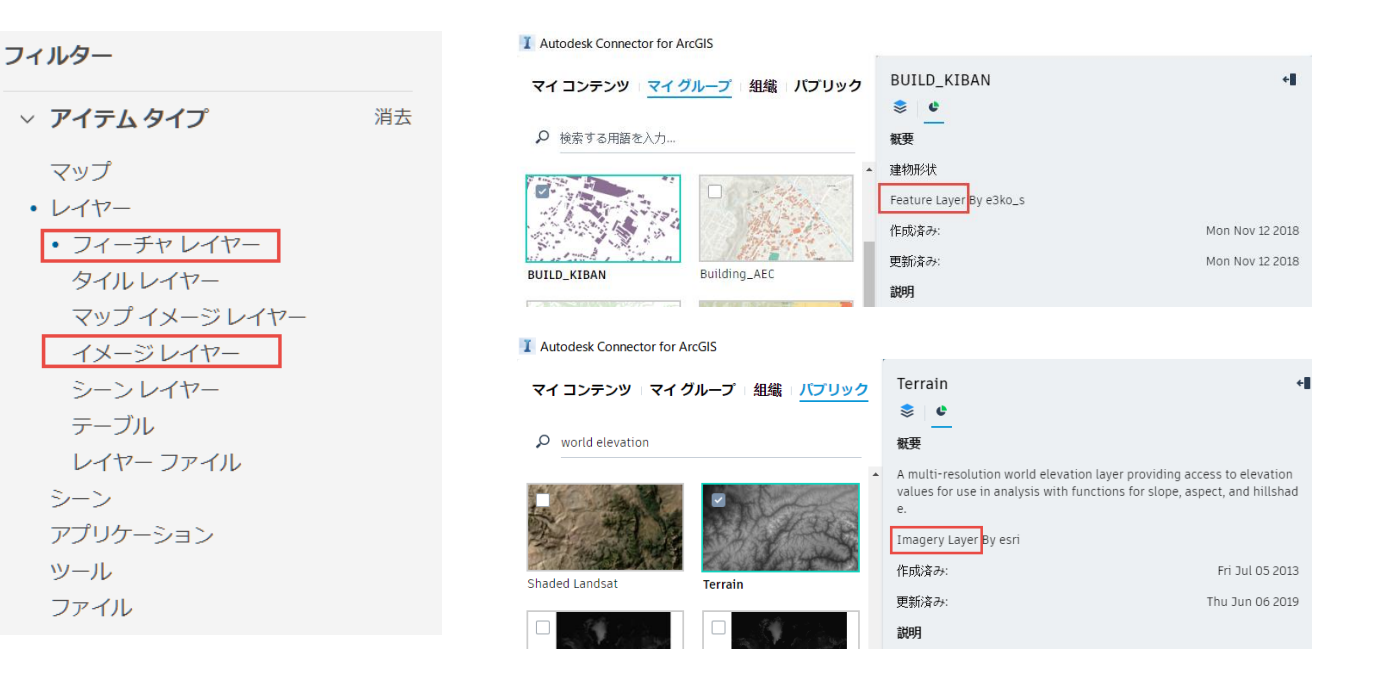

# AUTODESK. Make anything.

Autodesk and the Autodesk logo are registered trademarks or trademarks of Autodesk, Inc., and/or its subsidiaries and/or affiliates in the USA and/or other countries. All other brand names, product names, or trademarks bel Autodesk reserves the right to alter product and services offerings, and specifications and pricing at any time without notice, and is not responsible for typographical or graphical errors that may appear in this document. © 2020 Autodesk. All rights reserved.